## ÇANAKKALE MİLLİ EĞİTİM MÜDÜRLÜĞÜ

DynEd İngilizce Dil Eğitimi Sistemi

DynEd Analytics Programı Kullanımı

 DynEd Analytics Programı Kullanımı ile Ülke, il , İlçe, Okul düzeyinde DynEd kullanımına yönelik detaylı raporların alınması mümkündür. Bu raporlar 2014 Eylül ayından itibaren ulaşılabilir durumdadır. Bu program ile kaydedilen öğrenci sayısı, aktif öğrenci sayısı / yüzdesi, verim ortalaması vb. bilgilere ulaşılmaktadır. İl, İlçe koordinatörleri ve Okul yöneticileri Records Manager ( Kayıt Yöneticisi) sistemine girişlerinde kullandıkları kullanıcı adı ve şifre ile; *https://mone3.records.dyned.com/cgi-bin/WebObjects/ServerSideReports* adresine ulaşım sağlayarak detaylı raporlara ulaşabilmekte ve farklı kayıt formatlarında (Pdf , Excel) raporlarının çıktısına ulaşabilmektedir.

 *https://mone3.records.dyned.com/cgi-bin/WebObjects/ServerSideReports* adresine eriştikten sonra sizleri aşağıdaki gibi bir ekran karşılayacaktır. Bu ekranda Grup Adı kısmına kurum kodunu, şifre olarak da tanımlı olan şifrelerinizi yazmanız gerekmektedir.

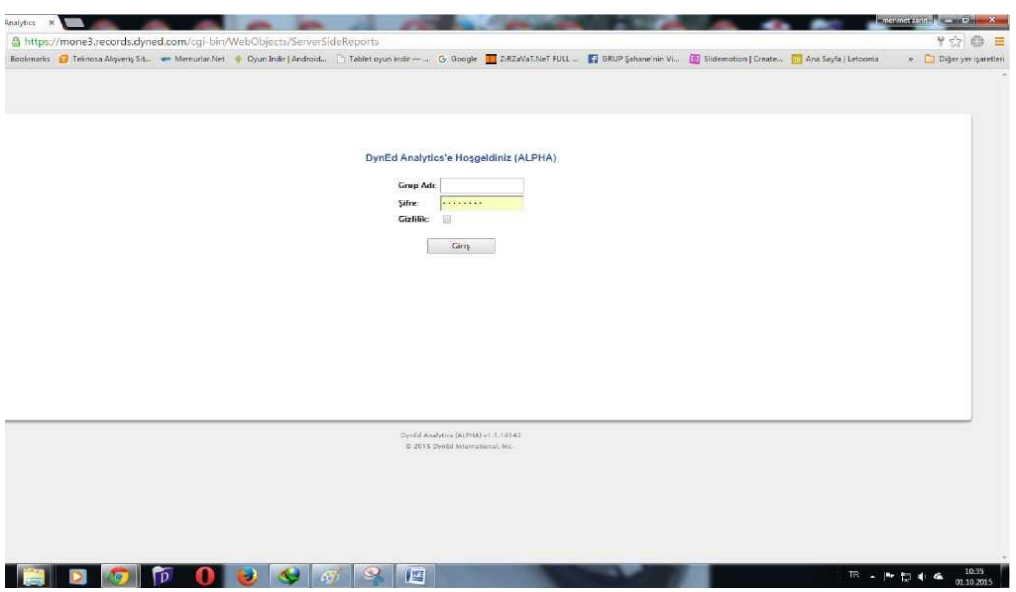

İlgili Ekran görüntüsü yukarıda yer almaktadır. Bu ekran İl / İlçe / Okul ve kurum'a göre farklılık gösterebilmektedir.

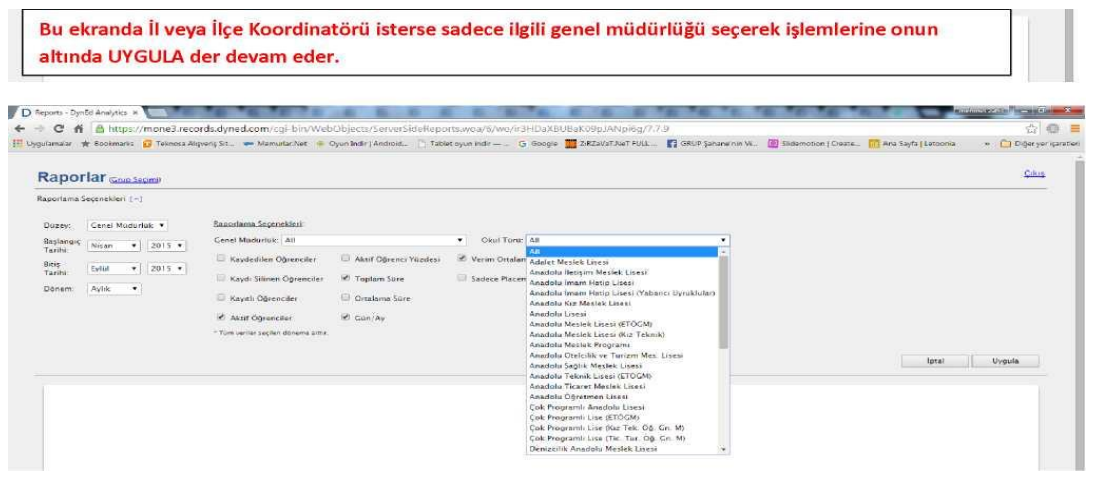

Bu ekranda sol tarafta seçenekleri ve tarihi(dönem) seçtikten hemen sonra rapaorlama seçenekleri içerisinden istenilen seçilir ve uygula denir.

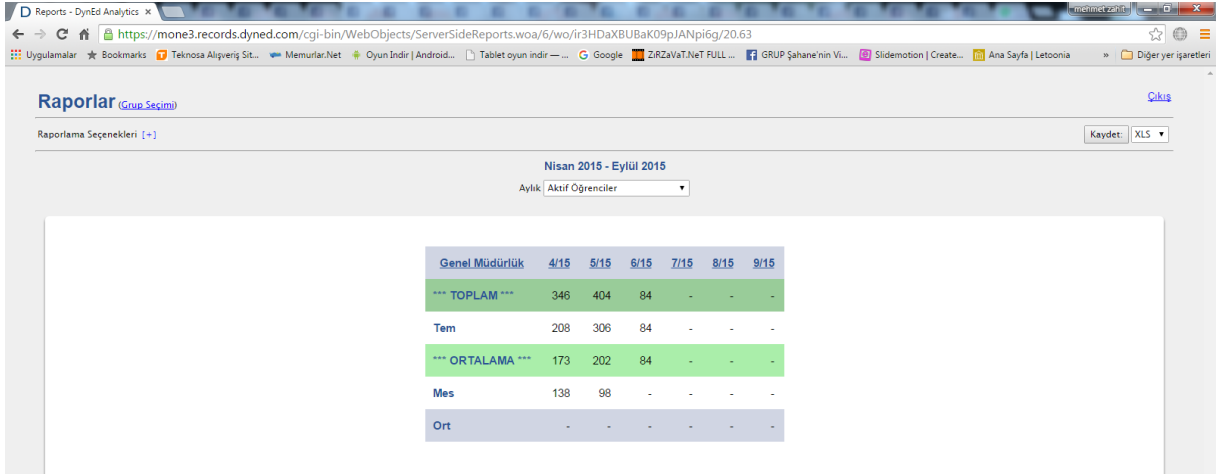

Sonuçlar, seçtiğiniz raporlama basamağına göre yukarıdaki gibi görüntülenir. Burada ilgili ekran seçimi yaptıktan sonra sağda köşede seçenekler içerisinden Excel ya da PDF formatında kayıt seçeneklerini seçip istediğiniz yere kayıt edebilirisiniz.

Raporlarımızı **dyned records manager**'a giriş yaparak da oluşturabiliriz. Raporumuzun ait olacağı tarih aralığını seçiyoruz ( seçenekler bölümünden **başlangıç bitiş tarihi** seçiniz). Daha sonra sınıflarımızı seçip **raporlar** sekmesindeki **yönetici alt menüsünden** "*bu sınıflar için çalışma raporu"* başlığını tıklıyoruz. Artık bu sayfanın altındaki dışarı aktar sekmesini kullanarak raporumuzu bilgisayarımıza kayıt edebiliriz.

Raporlarınızı [arge17@meb.gov.tr](mailto:arge17@meb.gov.tr) adresine her ayın son haftasında gönderiniz.